#### Introduction to Java

James Brucker

## What is Java?

Java is a language for writing computer programs. *it runs on almost any "computer".*

- desktop
- mobile phones
- game box
- web server & web apps
- **Smart devices**

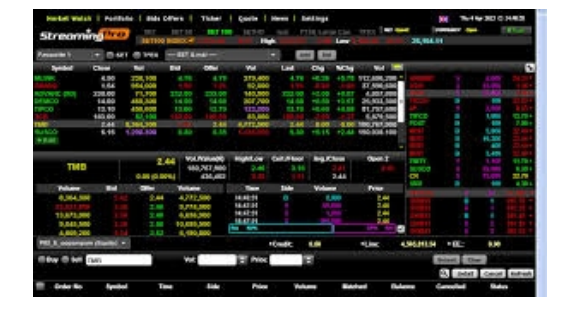

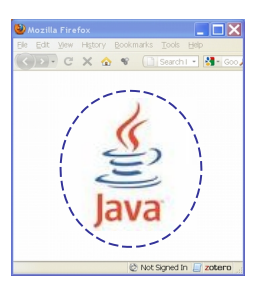

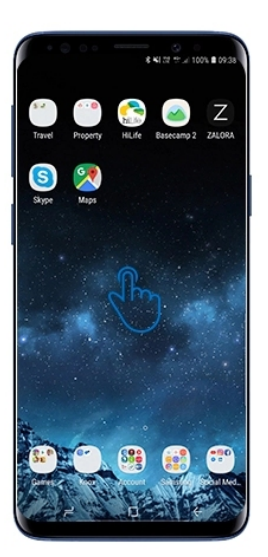

## What Uses Java?

LibreOffice

**Q** OpenOffice & LibreOffice (like Microsoft Office)

- □ Firefox
- **Q** Google App Engine

□ Android

□ MindCraft & Greenfoot

□ IDE: Eclipse, IntelliJ, NetBeans

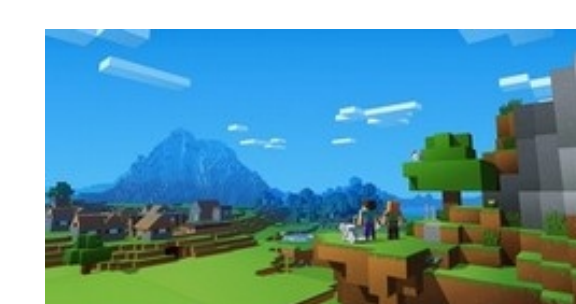

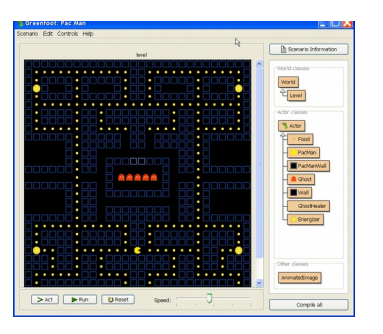

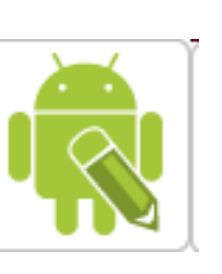

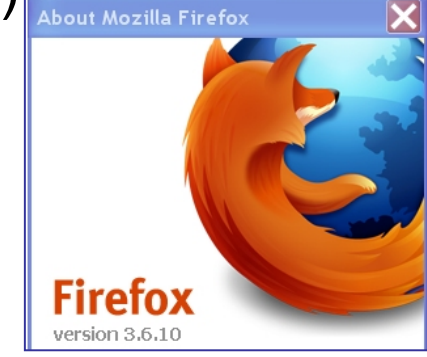

## How Java Works: *Compiling*

- 1. You (programmer) write source code in Java.
- 2. A compiler (javac) checks the code and *translates* it into "byte code" for a "virtual machine".

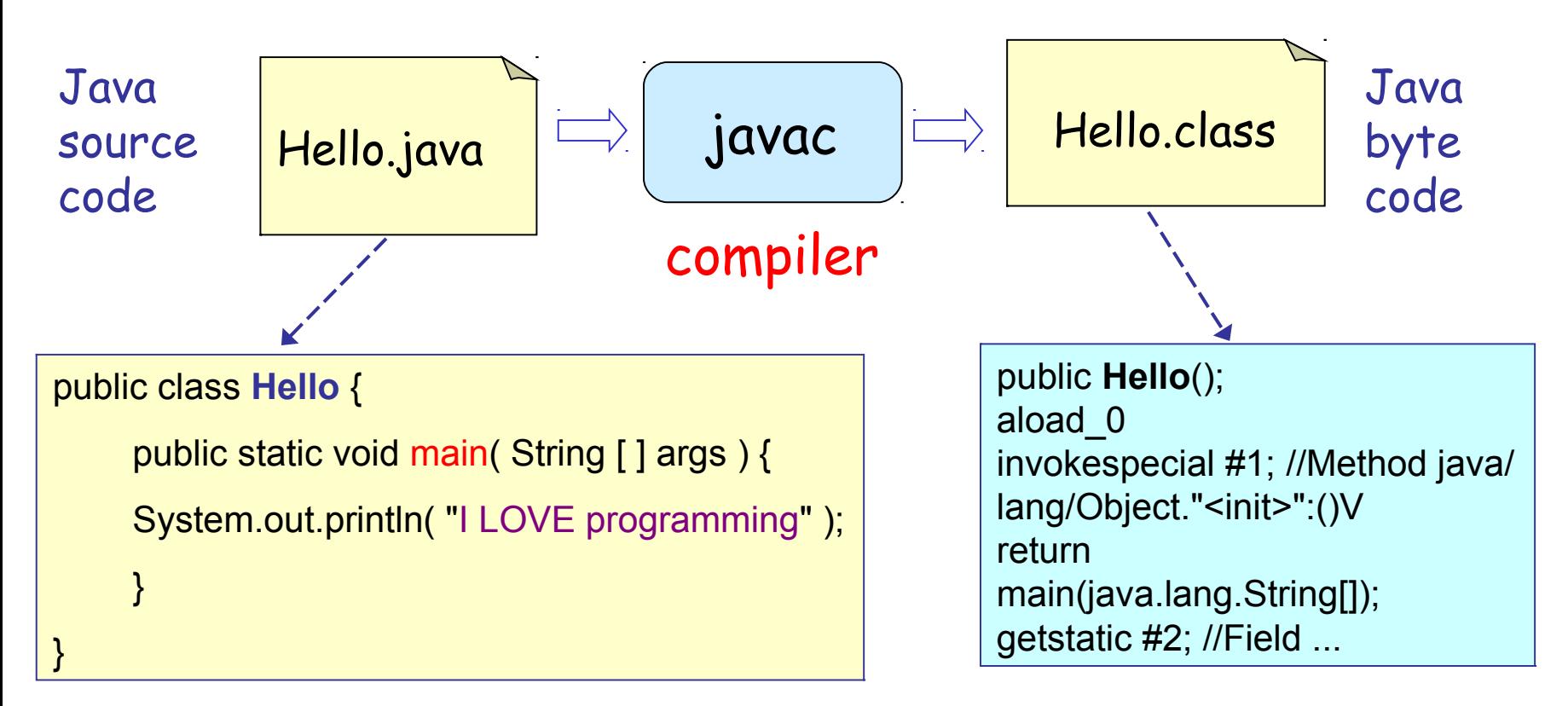

#### How Java Works: *Run the Bytecode*

- 3. *Run* the byte code in a Java Virtual Machine (JVM).
- 4. The JVM (java command) *interprets* the byte code and loads other code from libraries as needed.

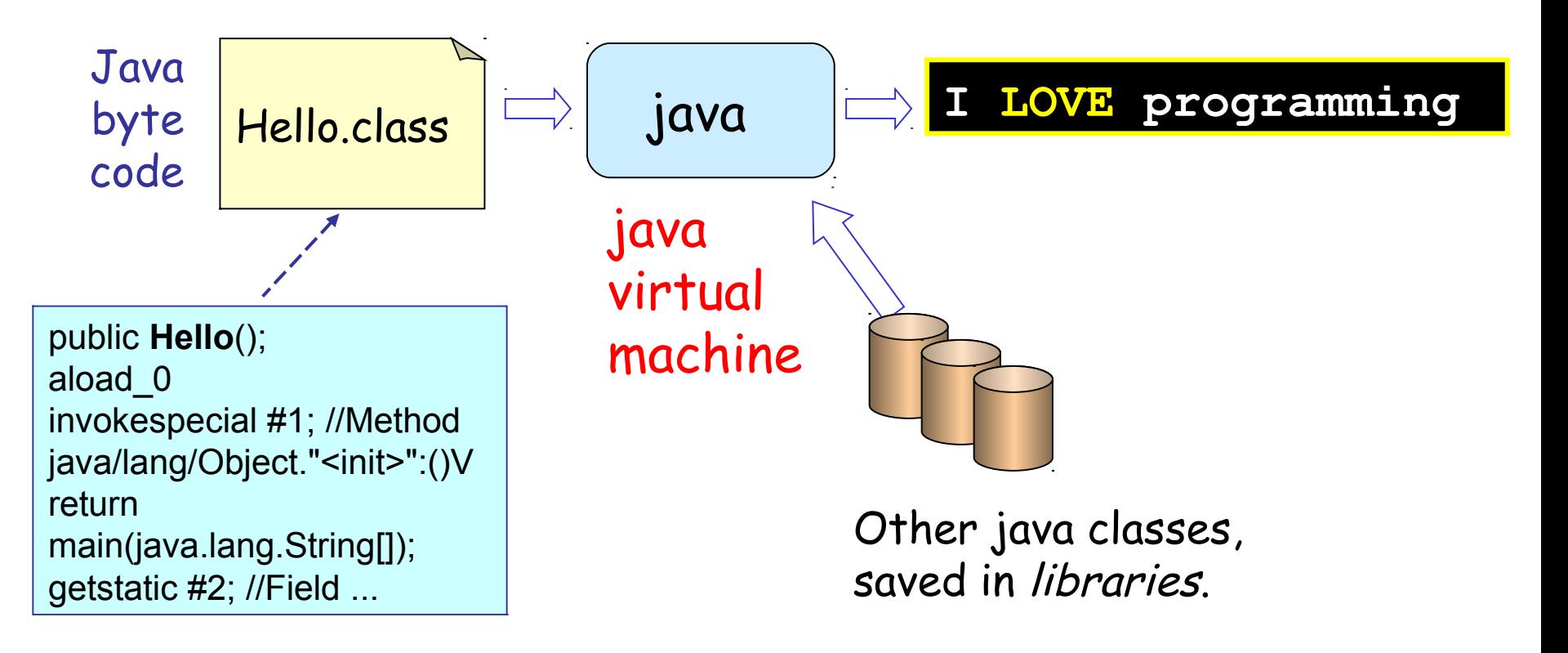

#### Summary: How Java Works

- 1. You (programmer) write program source code in Java.
- 2. Java compiler checks the code and translates it into "byte code".
- 3. A Java virtual machine (JVM) runs the byte code.

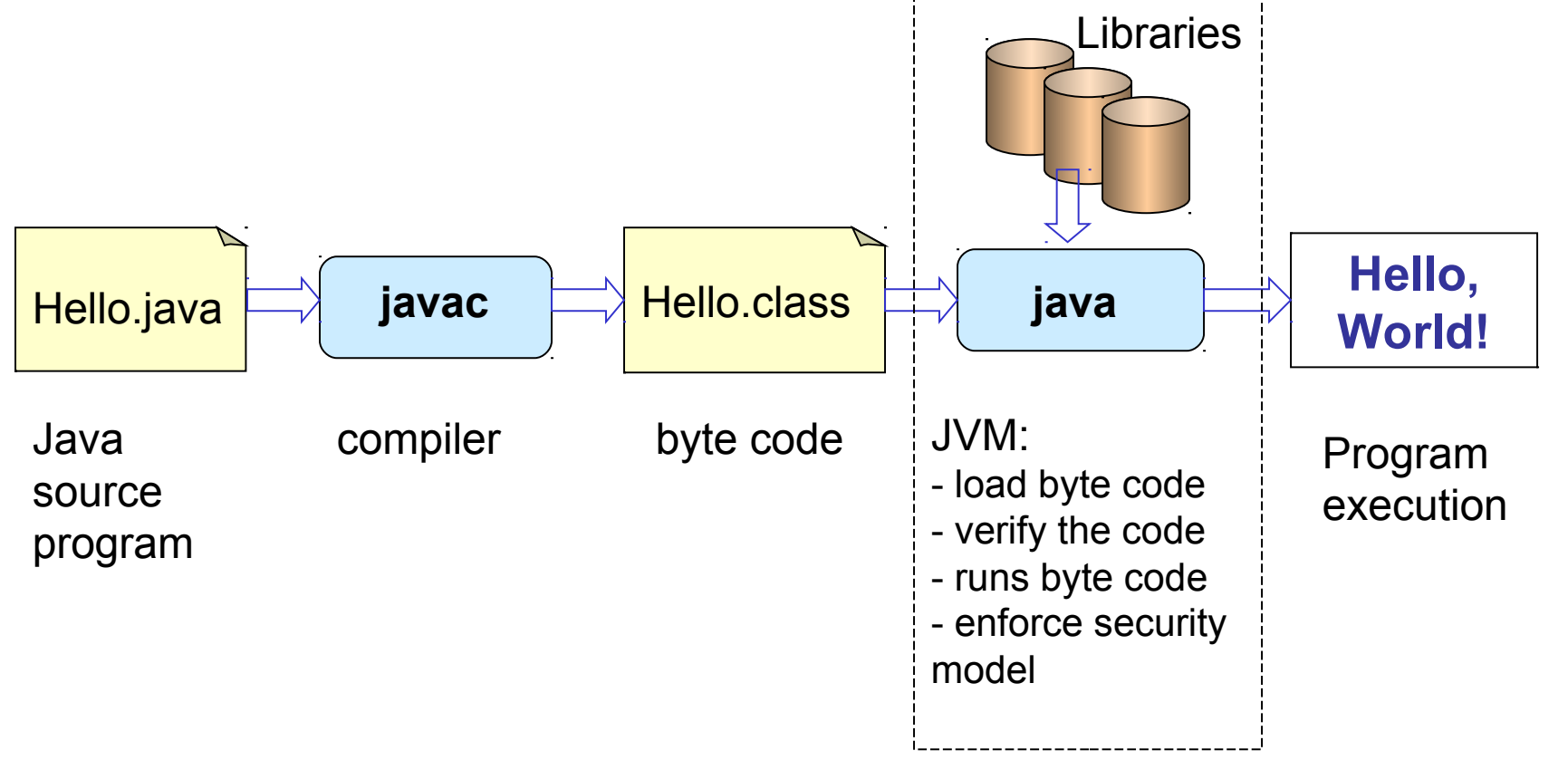

#### How to Write Source Code?

You can use *any editor* to write the Java source code.

For your first program, use a text editor (e.g. Notepad).

Later you will use an Integrated Development Environment (IDE) such as Eclipse, IntelliJ, Netbeans, or VS Code. Or a beginner's IDE: BlueJ.

An IDE makes you much more productive, but you need some practice... so for now, use a text editor.

### How to Get Java

To do these examples you must install the Java Development Kit (JDK).

Useful to also install the Java documentation (Javadoc).

#### Implementations of Java

- Oracle Java: java.oracle.com
- OpenJDK: AdoptOpenJdk.net
- Stick with LTS versions: Java 8, 11, 15

## Install Java Development Kit (JDK)

Your Choice:

1. Oracle Java

https://www.oracle.com/technetwork/java/javase/downloads/

2. OpenJDK Java (with choice of JVM)

https://adoptopenjdk.net/

#### Installation Notes

 $\Box$  There are some suggestions at the end of these slides

■ You can also find videos on YouTube for help installing Java and writing your first program.

## Check your Java Installation

1. Open a command line window or "terminal" (Mac). This is where you will enter commands.

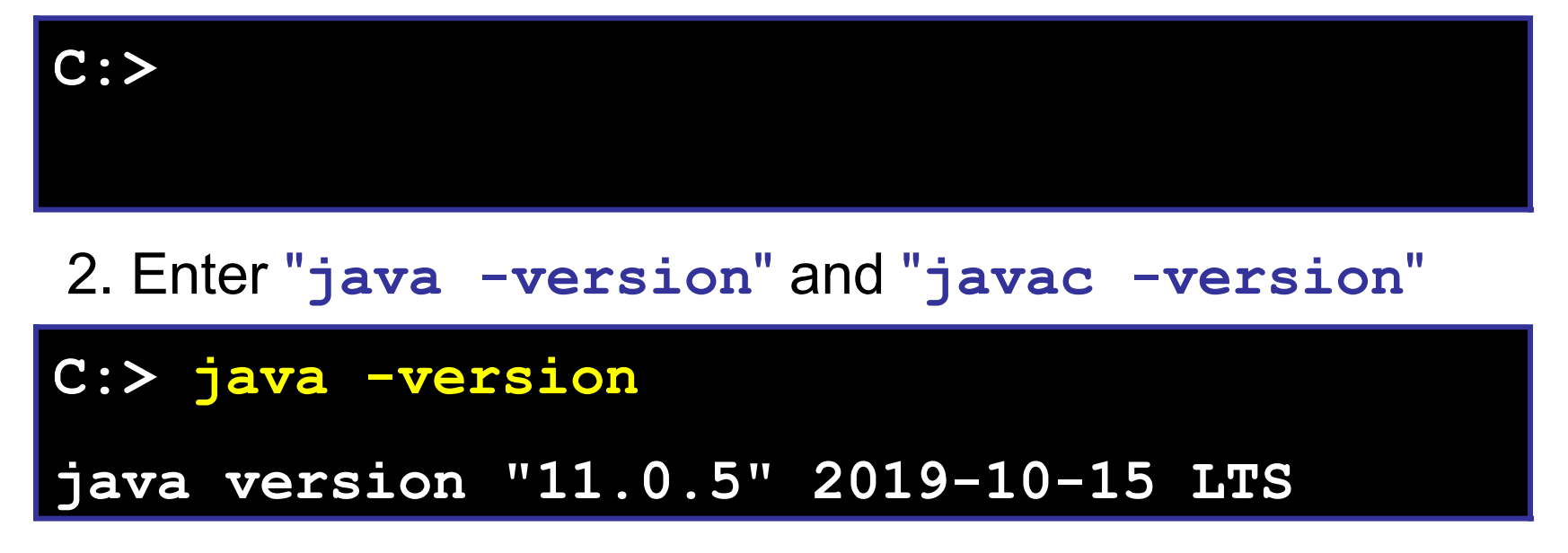

If it prints "command not found", then the Java "bin" directory is not on your terminal's "search path", specified by the **PATH** environment variable.

## What Are We Going to Write?

First version: program prints a greeting

```
Hello, human.
```
Second version: program will ask for your name, save it as a String, and print a personal greeting. Example:

What is your name? *Cat*

```
Hello, Cat.
```
Third version: we will get the current time and use it to print a time-aware greeting. We will also write a method for this.

Good morning, Cat. (before 12:00)

Good afternoon, Cat. (after 12:00)

## Write this Program

- 1. Use a text editor (WordPad, EditPlus, *not* MS Word).
- 2. Save the file as **Hello.java**

Name of the class must be same as name of file

```
public class Hello {
   public static void main( String[ ] args ) {
       System.out.println( "Hello, human" );
   }
}
```
## Compile and Run the Program

3. *Compile the program using "***javac***".* This translates the source code into byte code.

**C:> javac Hello.java**

#### 4. *Run it.* "**java**" runs the virtual machine.

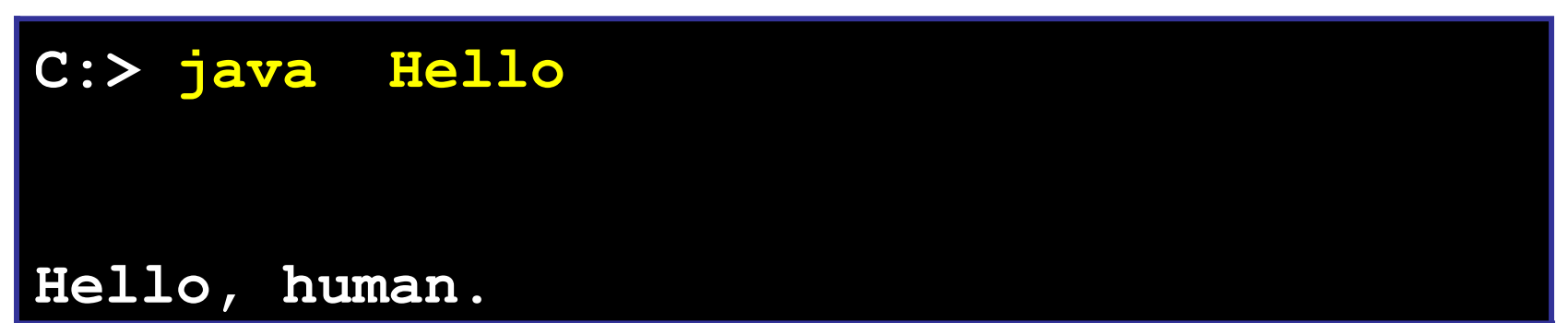

## Errors?

javac: Command not found.

This means Java isn't on your PATH environment variable. Fix it. :-)

Hello.java:1:public Class Hello {

^ class, interface, or enum expected

Messages like this are syntax errors. Check your typing. Java is case-sensitive.

The main method must be "main", *not* "Main".

In this example, the source code contains "Class" instead of "class".

## 2nd Version: read some input

In this version we'll see how to read input and use a local variable.

The easiest way to read input in Java is with a Scanner object. A Scanner *parses* input into strings, numbers, etc

To create a Scanner *object* for reading the console use:

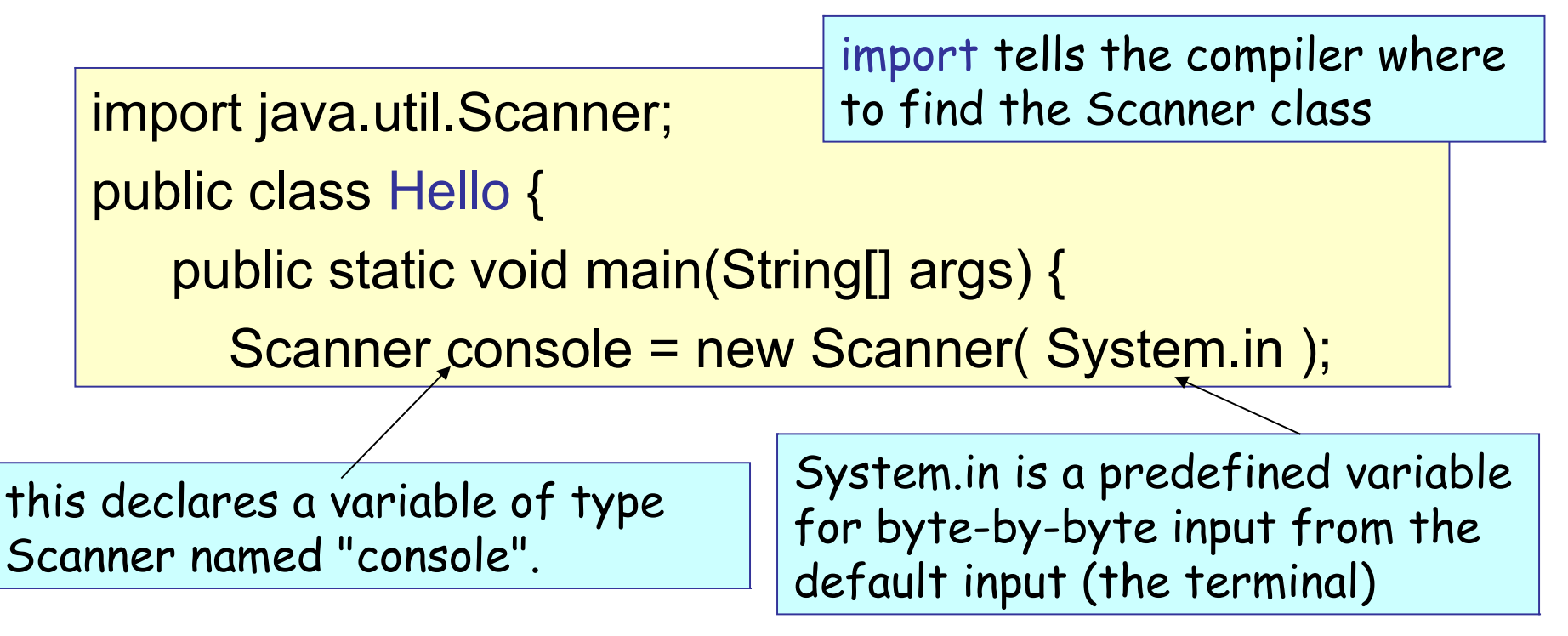

## 2nd Version: main method

Scanner has a *method* named nextLine( ) that reads the rest of the input line and converts it to a String.

System.out.print("string") does not print a newline after the output.

public static void main(String [] args) {

Scanner console = new Scanner(System.in);

System.out.print("What is your name? ");

String who = console.nextLine( );

}

}

System.out.println("Hello, " + who );

+ joins two strings together.

## dot notation for object methods

console is the name of a variable (an *object reference*) that *refers* to a Scanner object.

To invoke an object's method, you write the object reference (variable)  $+$  "."  $+$  the method name:

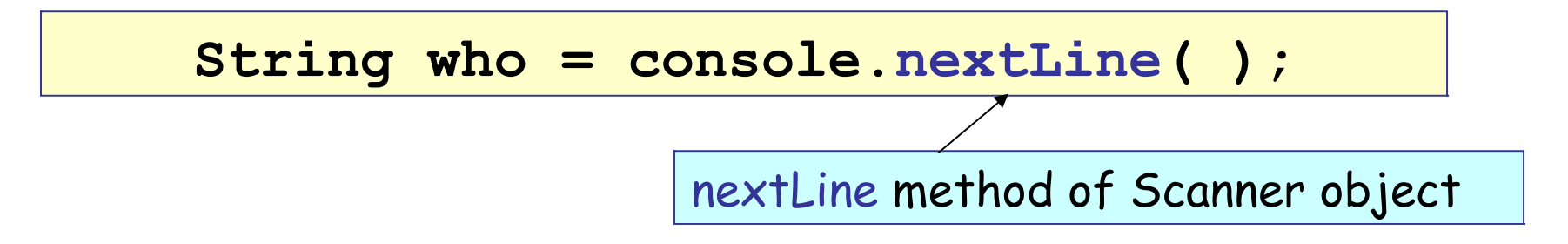

Strings are also objects and have methods. To get the length of a String use:

```
int n = "hello world".length();
```
#### Compile and Run 2nd Version

Compile (javac) and run (java) the 2nd version:

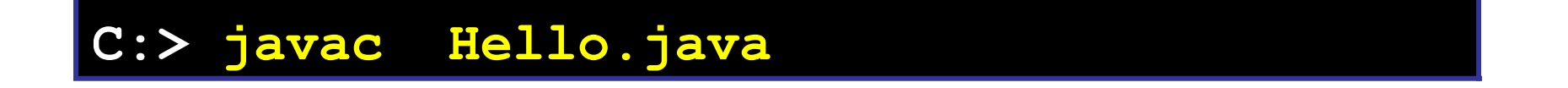

**C:> java Hello**

**What is your name? Nerd**

**Hello, Nerd.**

#### 3nd Version: decisions

Most programs contain *logic* for *decision making*.

We'll write a program that greets and shows the time.

The logic is:

get the current time

if now is before 12:00

print "Good Morning, " + user's name

else if now is before 18:00 then

print "Good Afternoon, " + user's name

else print "Good Evening, " + user's name

print " $It$  is now hh: $mm:ss$ " (show the actual time)

## Creating a Date Object

Java has a Date class (also located in java.util package).

Date has *lots* of methods. getHours( ) returns the hour.

To create a Date *object* with the current date and time, use:

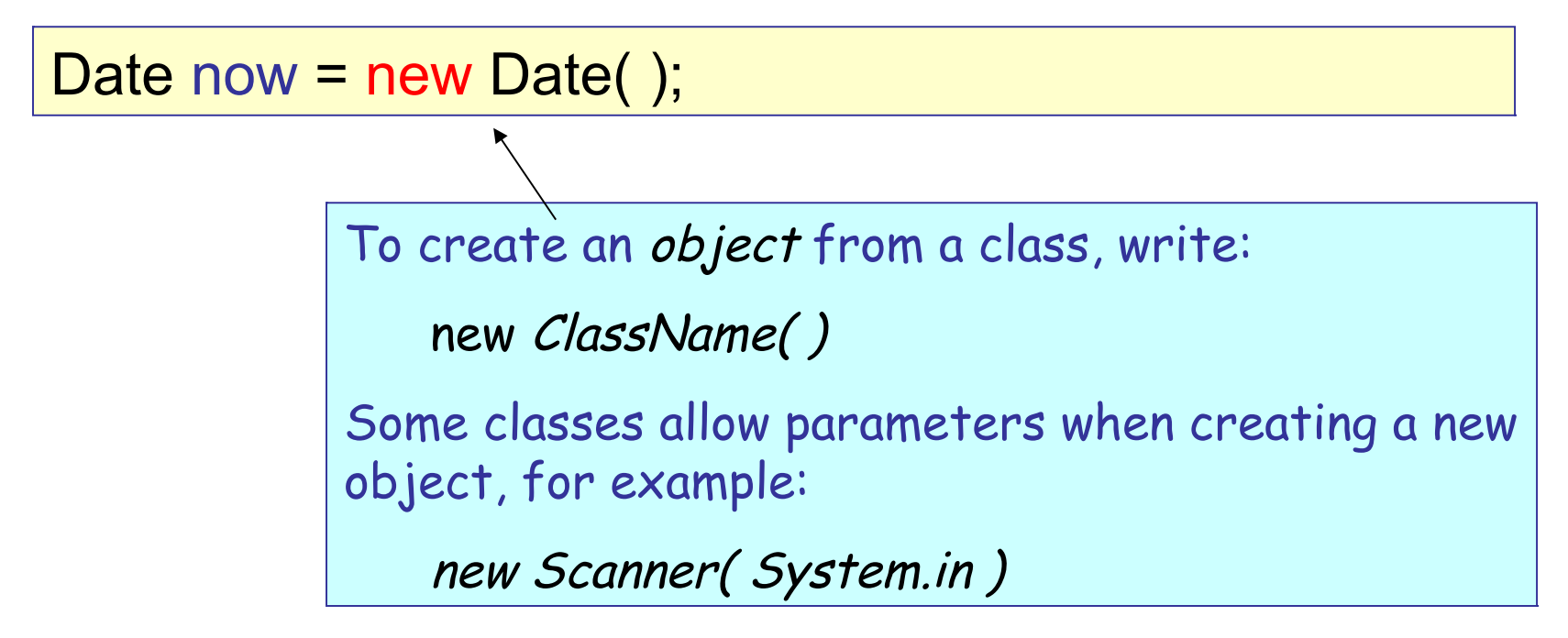

#### 3rd version: using a method

```
import java.util.Date;
```

```
import java.util.Scanner;
```

```
/** Greeting with time of day. */
```

```
public class Hello {
```
**}**

**}**

add the **greet** method here

```
public static void main( String[] args ) {
    Scanner console = ...;
   // ask user his name and call greet
   System.out.print("What is your name? ");
   String who = console.nextLine( );
   greet( who );
```
## 3rd version: greet method

This declares a method named greet that doesn't return any value (**void**) and has one parameter (**name**) that is a String

```
public static void greet( String name ) {
  Date now = new Date( );
  if ( now.getHours() < 12 )
    Sytem.out.println("Good morning, "+name);
  else
    System.out.println("Good afternoon, "+name);
  System.out.println("The time is "+now);
```
**}**

## Compile and Run

 $\Box$  Compile (javac) and run (java) the 3rd Hello program.

 You will notice that it prints the date *and* time. If you want to print only the time, such as 12:45:00, use this:

System.out.printf("The time is now %tT\n", now );

**printf** creates *formatted output*. The first string is the format (including text to print). **%tT** is a *format code* to output a time value (using the next argument). You'll study formatted output later in the course.

It is similar to printf in the C language.

# That's It!

- This program was a quick overview of how to program in Java.
- After this, we'll write code in BlueJ. BlueJ makes it much easier to edit, compile, and run your code.
- $\Box$  In BlueJ, you can also run Java commands interactively, without creating a program.

## What do you need to use Java?

Programmer needs:

- Java compiler (javac)
- the Java foundation classes (included with JDK)
- documentation called "Java API" which can be viewed in a web browser

User who runs a program needs:

- Java Virtual Machine (JVM): java command
- foundation classes used by the JVM
- This is the "Java Runtime Envionment" (JRE)

#### Where Are the Classes?

- $\Box$  The Java Runtime (also included in JDK) has thousands of classes.
- Where are they?
- $\Box$  Where is the Java compiler (javac)?

#### Know Your Tools

Craftsmen, Farmers, Engineers, Scientists, Artists ...

#### Know Their Tools

## Layout of the JDK

**C:/java /jdk1.8.0\_231 /bin /demo /include /jre /lib /sample src.zip**

Location for java (your choice) JDK 8u231 programs ("binaries") demo apps with source interface to C language code Java Runtime for JDK libraries used by JDK samples with source source code for JRE classes

#### Executable are in /bin

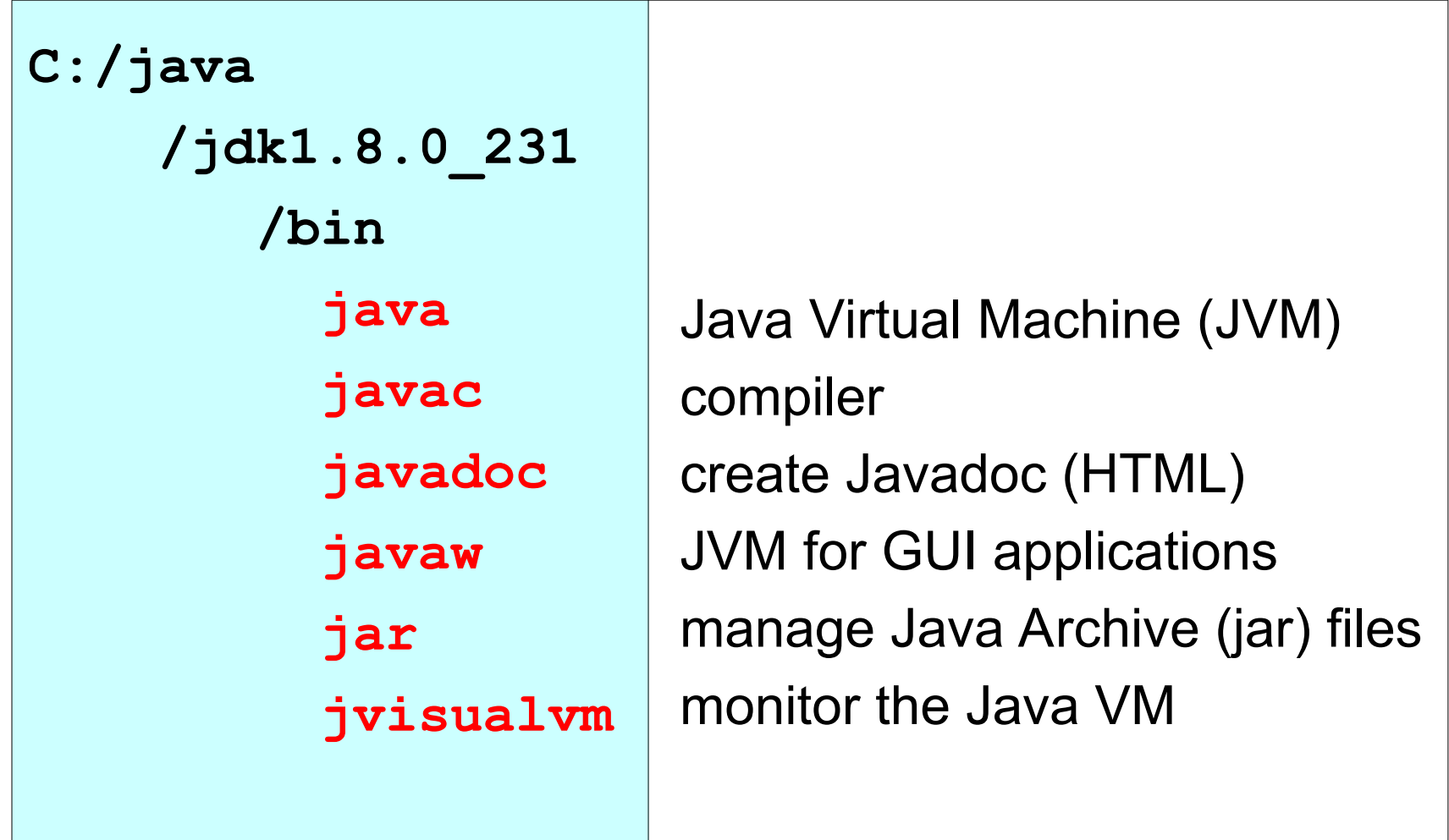

## Demo applications

```
C:/java
    /jdk1.8.0_231
        /demo
          /jfc/
          /applets/
          /plugins/
          /netbeans/
```
"Demo" is optional. You might not have it.

Demos for Java core classes Java applets (run in browser) Java plugins jfc and applets as Netbeans projects

## Java 11 JDK (new layout)

**C:/java /jdk11.0.5 /bin /conf /include /jmods /lib /legal release**

Location for java (your choice) JDK 11u05 programs ("binaries") configuration files (.properties) interface to C language code Java module system libraries used by JDK legal notices for lawyers version no. & release info

## Java Archive (JAR)

A JAR file  $(* \cdot jar)$  is a ZIP file with special directory structure.

- \* Used to contain Java class files.
- \* May also contain other kinds of files (images).
- \* You can run JAR files! if they designate a "main" class

#### Organize Your Software

You may have *many JDK and JRE*. Organize them so you can find them.

**C:/java /jdk1.8.0\_231 /docs /jdk11u05 /docs /tutorial /...**

Location for java (your choice) JDK 8 update 231 Documentation for JDK 8 JDK 11 update 5 Javadoc for JDK 11 Java tutorials More Java tools and libraries

#### Java on your PATH

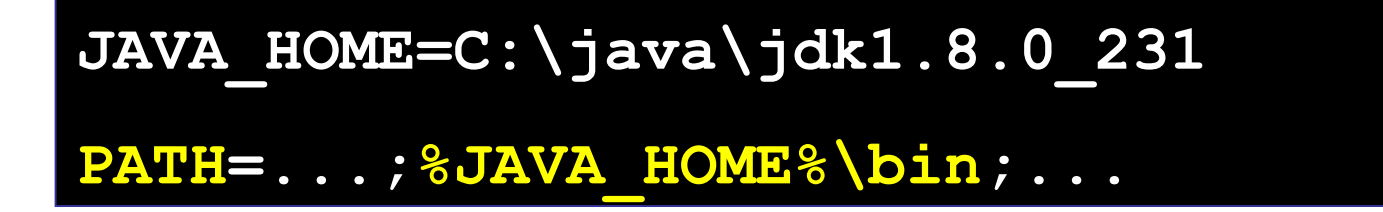

Java should be on your search PATH in order to be able to use Java at the command prompt.

May also affect double-click on executable JAR files.

Can't find javac or java ?

**C:> javac -version "javac" not found.**

If "Not Found" then add Java's "**bin**" dir to your PATH.

MS Windows

1) Right-click "My Computer"  $\rightarrow$  choose "Properties"

- 2) Select "Advanced" tab
- 3) Click "Environment Variables"
- 4) Select PATH and click "Edit"
- 5) Add this to PATH:

**...;C:\java\jdk1.6.0\_26\bin**

These are not required, but used by many Java tools to find Java. On Windows they are usually set by the setup program, but you might want to check it.

How? open a cmd window and type "set" or "env".

**JAVA\_HOME=C:\java\jdk1.8.0\_231**

**JRE\_HOME=C:\java\jdk1.8.0\_231\jre**

CLASSPATH is another variable used by Java.

CLASSPATH tells Java where to look for class and jar files.